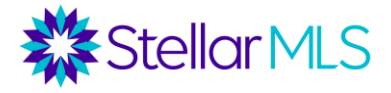

### **Broker Tools Series: Listing Distribution Notes**

#### **Listing Distribution Overview**

- As nearly 50% of home searches begin online, sending listings to consumer portals can be a critical piece of a marketing strategy.
- Brokers determine where to distribute their listings.
- The MLS does not distribute listings without the broker's permission.
- Sites that you distribute to may syndicate your listings to other sites.

*Note: If your brokerage is part of a franchise, your franchise may distribute listings on your behalf.* 

### **Internet Data Exchange (IDX)**

- Gives broker and agents the ability to display listings on their websites, mobile apps, and audio devices.
- Only authorized way to advertise another broker's active listings without permission.
- Brokers' accounts are automatically "opted in" to IDX feeds.

#### **Distribution Options**

Through the Listing Distribution section on the Stellar Dashboard, you have the option of setting up your listing distribution for Homes.com.

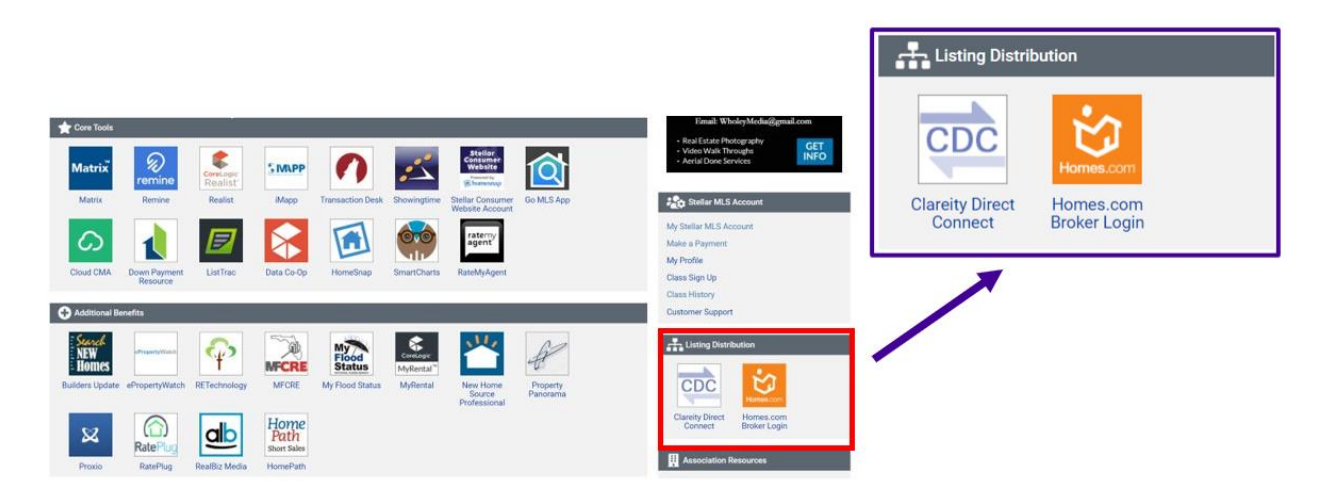

## **Homes.com Connect**

To set up Homes.com:

- 1. Click "Clareity Direct Connect"
- 2. Click "Go" to access Homes.com Connect to create your account

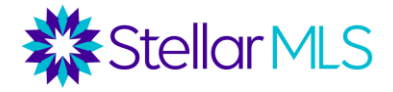

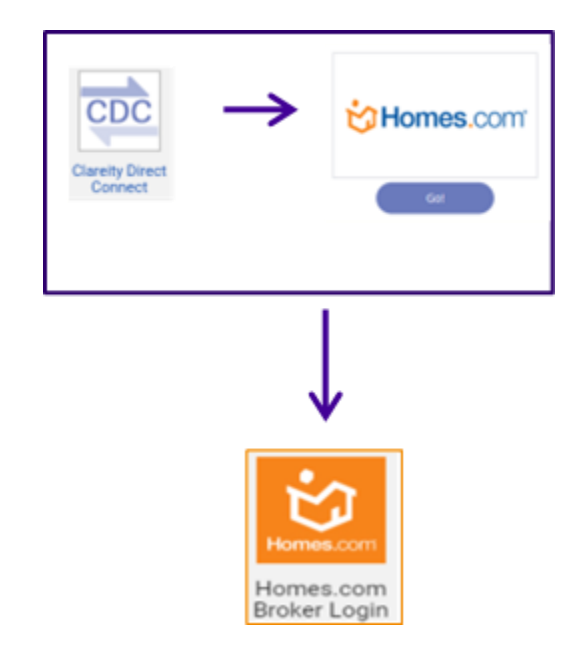

*Once activated, click the "Homes.com Broker Login" icon to view or make changes.*

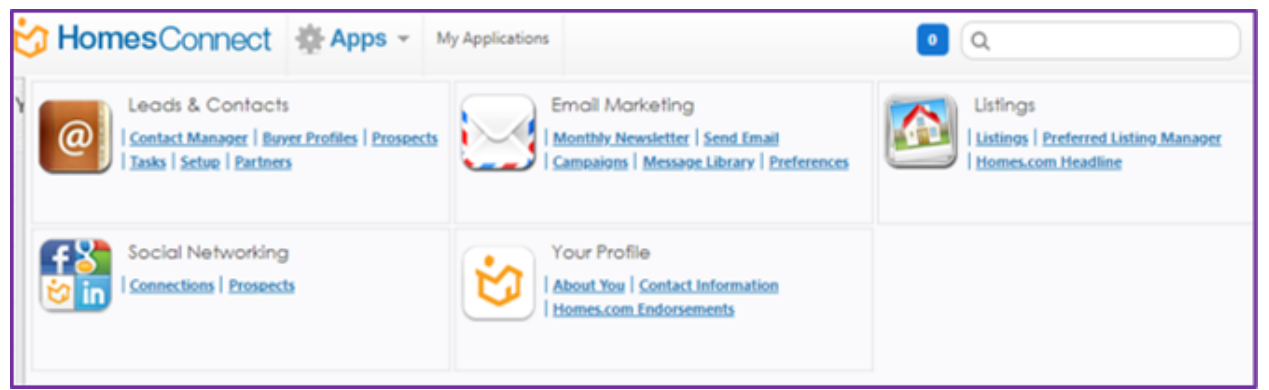

*Homes.com has many features that are free. Once you have created your account, you will be able to access each of these areas and explore the features that are available for you and your agents.* 

### **Additional Options (Realtor.com, Homesnap, International MLS, Apartments.com, Facebook Marketplace)**

Additional distribution options are available under the Broker Portal. Here, brokers can indicate their preferences for Homesnap, Facebook Marketplace (for rental listings), International MLS (benefit of certain local REALTOR associations), and Realtor.com.

- 1) Login to the dashboard at StellarMLS.
- 2) Click on "My Stellar MLS Account" and then "Listing Distribution".
- 3) Select an individual office, or if you have multiple offices firmed together, select "Change All Offices".
- 4) Use the sliders to determine your preferences for these sites.

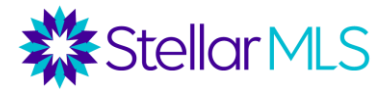

### **ListHub**

- Dozens of additional distribution options are available through ListHub.
- Go to ListHub.com and click "Create Account." (There is no shortcut on the Stellar Dashboard.)
- Walk through the steps to create your account.

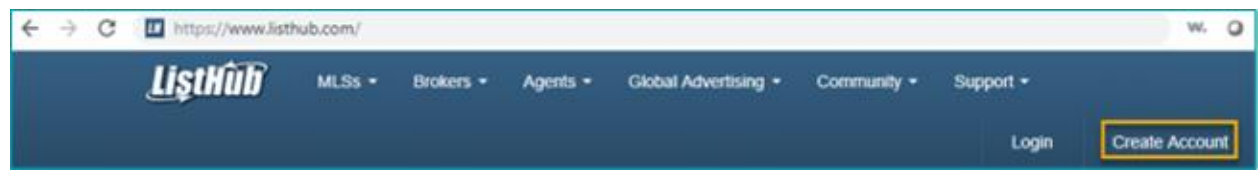

Once your account is created, you will want to view the Publisher Choices and select the sites you want your listings to be distributed to.

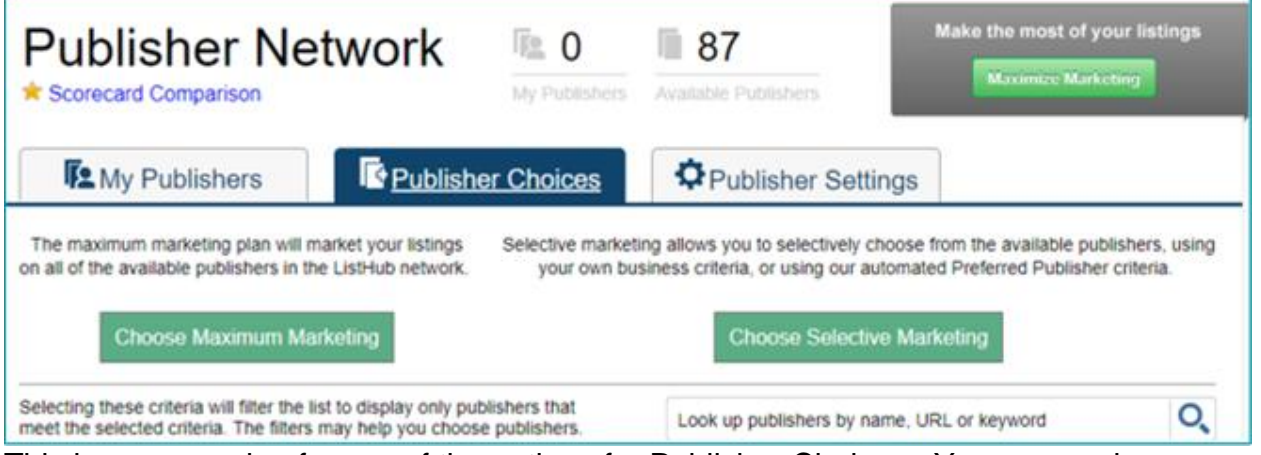

This is an example of some of the options for Publisher Choices. You can apply multiple filters and select your publishers. These settings will apply to all the listings in your office.

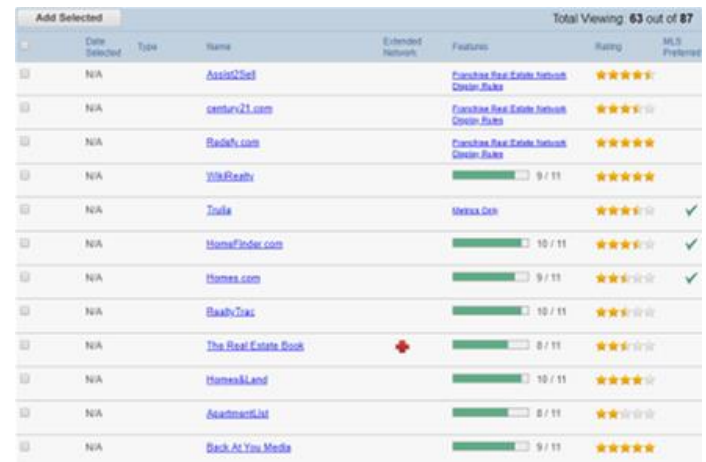

# **Distribution Options for Individual Listings**

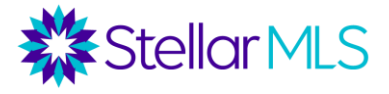

For Florida agents and brokers, please note that the majority of the questions here come directly from the Florida Realtors Listing Agreement.

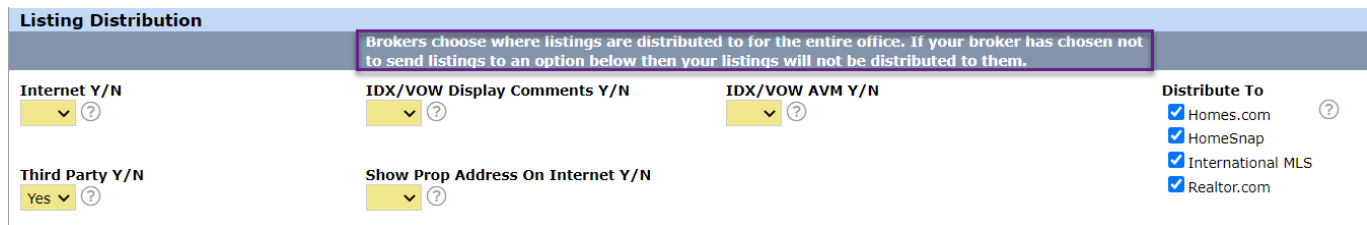

The Internet Yes/No field allows the listing agent and seller to completely opt this listing out of Internet distribution. This is the only way to opt out of an Internet Data Exchange. If "no" is selected here, the listing will not display on either an IDX or consumer portals. There is also an option to opt out of a full property address to display on the Internet.

For IDX feeds and Virtual Office Web Sites, there are options to opt out of comment feeds and Automated Valuation Models. Some IDX feeds allow viewers to leave comments about a property, and others have automated models suggesting a price for the property.

Finally, the Distribute To field gives the listing agent and seller options on where the listing is displayed on third party consumer sites.

Keep in mind that on the Broker Authorization portal, the office's head broker/participant can opt the office in or out of sites such as Realtor.com, Homes.com, Homesnap, International MLS (for certain associations), Apartments.com (for rental listings), and Facebook Marketplace (for rental listings). In this section of a listing, the agent, at the seller's request, can opt an individual listing out of certain sites.

The opt out always trumps the opt in. If a broker chooses to not send listings to a consumer portal, no listings from that office will go to that site, even if the agent has the box checked here. However, if a broker opts into the site, the agent can opt out of that site for this specific listing here.

#### **IDX Vendors**

- There are many other vendors who specialize in IDX solutions.
- We have compiled a partial list on stellarmls.com>Data Delivery
- Costs may vary.
- Visit our reDataVault site to sign your IDX agreement and submit your paperwork to Stellar MLS. [https://stellarmls.redatavault.com](https://stellarmls.redatavault.com/)

Note: Brokers will need to approve licenses for agents.

**MLS Grid**

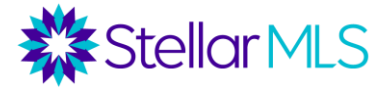

- For brokerages with an in-house tech team, MLS Grid is our Web API for custom development.
- This allows you to pull data to store on your servers and create a custom website.
- We have a comprehensive broker guide on this tool available on StellarMLS.com>Data **Delivery**

#### **Custom Development**

- We also have options for custom development
	- o Broker Back Office Data Feeds, Virtual Office Websites, Product Development
- To start the process, go to the Data Delivery Tab of stellarmls.com.